# Cisco DSL Router-Konfigurations- und Fehlerbehebungsleitfaden - Detaillierte Konfiguration von PPPoA mit einer dynamischen IP-Adresse Ī

### Inhalt

**[Einführung](#page-0-0)** [Voraussetzungen](#page-0-1) [Anforderungen](#page-0-2) [Verwendete Komponenten](#page-0-3) [Konventionen](#page-0-4) **[Konfigurieren](#page-1-0)** [Schließen Sie den Cisco DSL-Router und Ihren PC an.](#page-1-1) [Starten und Einrichten von HyperTerminal](#page-1-2) [Löschen vorhandener Konfigurationen auf dem Cisco DSL-Router](#page-1-3) [Konfigurieren des Cisco DSL-Routers](#page-2-0) **[Konfiguration](#page-5-0)** [Überprüfen](#page-6-0) **[Fehlerbehebung](#page-6-1)** [Zugehörige Informationen](#page-6-2)

## <span id="page-0-0"></span>**Einführung**

Ihr Internet Service Provider (ISP) hat Ihrem Cisco Digital Subscriber Line (DSL)-Router eine dynamische öffentliche IP-Adresse zugewiesen.

### <span id="page-0-1"></span>Voraussetzungen

### <span id="page-0-2"></span>Anforderungen

Für dieses Dokument bestehen keine speziellen Anforderungen.

#### <span id="page-0-3"></span>Verwendete Komponenten

Dieses Dokument ist nicht auf bestimmte Software- und Hardwareversionen beschränkt.

#### <span id="page-0-4"></span>Konventionen

Weitere Informationen zu Dokumentkonventionen finden Sie unter [Cisco Technical Tips](http://www.cisco.com/en/US/tech/tk801/tk36/technologies_tech_note09186a0080121ac5.shtml) [Conventions](http://www.cisco.com/en/US/tech/tk801/tk36/technologies_tech_note09186a0080121ac5.shtml) (Technische Tipps zu Konventionen von Cisco).

## <span id="page-1-0"></span>**Konfigurieren**

#### <span id="page-1-1"></span>Schließen Sie den Cisco DSL-Router und Ihren PC an.

Eine Konsolenverbindung wird über ein gerolltes Kabel hergestellt und verbindet den Konsolenport des Cisco Digital Subscriber Line (DSL)-Routers mit einem COM-Port eines PCs. Das im Lieferumfang des Cisco DSL-Routers enthaltene Konsolenkabel ist ein flaches, hellblaues Kabel. Weitere Informationen zu den Pinbelegungen eines gerollten Kabels oder den Pinbelegungen eines RJ-45-zu-DB9-Konverters finden Sie im [Kabelhandbuch für Konsolen- und](http://www.cisco.com/en/US/products/hw/routers/ps332/products_tech_note09186a0080094ce6.shtml) [AUX-Ports.](http://www.cisco.com/en/US/products/hw/routers/ps332/products_tech_note09186a0080094ce6.shtml)

- 1. Schließen Sie den RJ-45-Stecker an einem Ende eines Cisco Konsolenkabels an den Konsolenport des Cisco DSL-Routers an.
- 2. Verbinden Sie den RJ-45-Stecker am anderen Ende des Konsolenkabels mit einem RJ-45-DB9-Konverter.
- 3. Schließen Sie den DB9-Anschluss an einen offenen COM-Port Ihres PCs an.

#### <span id="page-1-2"></span>Starten und Einrichten von HyperTerminal

Gehen Sie wie folgt vor:

- 1. Starten Sie das HyperTerminal-Programm auf dem PC.
- 2. Richten Sie Ihre HyperTerminal-Sitzung ein Weisen Sie der Sitzung einen Namen zu, und klicken Sie auf OK.Klicken Sie im Fenster Verbindung mit auf Abbrechen.Klicken Sie im Menü Datei auf Eigenschaften.Wählen Sie im Eigenschaftenfenster in der Liste Verbindung über den COM-Port aus, an den Sie das DB9-Ende des Konsolenkabels anschließen möchten.Klicken Sie im Eigenschaftenfenster auf Konfigurieren, und füllen Sie die folgenden Werte aus:Bit pro Sekunde: 9600Datenbits: 8Parität: KeineStoppbits: 1Flusskontrolle: KeineKlicken Sie auf OK.Klicken Sie im Menü "Anruf" auf Verbindung trennen.Klicken Sie im Menü "Anruf" auf Anruf.Drücken Sie die Eingabetaste, bis auf dem HyperTerminal-Bildschirm eine Router-Eingabeaufforderung angezeigt wird.

#### <span id="page-1-3"></span>Löschen vorhandener Konfigurationen auf dem Cisco DSL-Router

Gehen Sie wie folgt vor:

- 1. Geben Sie enable an der Router-Eingabeaufforderung ein, um in den privilegierten Modus zu wechseln. Router>**enable** Router# *!--- The # symbol indicates that you are in privileged mode.*
- 2. Löschen Sie vorhandene Konfigurationen auf dem Router. Router#**write erase**
- Laden Sie den Router neu, damit er mit einer leeren Startkonfiguration gestartet wird. 3.Router#**reload**

System configuration has been modified. Save? [yes/no]:**no** Proceed with reload? [confirm]**yes** *!--- Reloading the router can take a few minutes.*

4. Nachdem der Router neu geladen wurde, wechseln Sie wieder in den Aktivierungsmodus. Router>**enable** Router#

#### <span id="page-2-0"></span>Konfigurieren des Cisco DSL-Routers

Gehen Sie wie folgt vor:

- 1. Konfigurieren Sie den Dienstzeitstempel so, dass die Debug-Ausgabe im Abschnitt Fehlerbehebung richtig protokolliert und angezeigt wird. Router#**configure terminal** Router(config)#**service timestamps debug datetime msec** Router(config)#**service timestamps log datetime msec** Router(config)#**end**
- 2. Deaktivieren Sie die Protokollierungskonsole auf Ihrem Cisco DSL-Router, um Konsolenmeldungen zu unterdrücken, die möglicherweise während der Konfiguration des

Routers ausgelöst werden. Router#**configure terminal** Router(config)#**no logging console** Router(config)#**end**

3. Konfigurieren Sie **IP-Routing, ip subnet-zero** und **ip class, um** Flexibilität bei den Routing-

Konfigurationsoptionen zu bieten. Router#**configure terminal** Router(config)#**ip routing** Router(config)#**ip subnet-zero** Router(config)#**ip classless** Router(config)#**end**

4. Konfigurieren Sie eine IP-Adresse und eine Subnetzmaske auf der Ethernet-Schnittstelle des Cisco DSL-Routers.Für NAT: (Optional) Aktivieren Sie NAT auf der Ethernet-Schnittstelle. Router#**configure terminal** Router(config)#**interface ethernet 0**

Router(config-if)#**ip address**

*!--- For NAT:* Router(config-if)#**ip nat inside**

Router(config-if)#**no shut** Router(config-if)#**end**

5. Konfigurieren Sie die ATM-Schnittstelle Ihres Cisco DSL-Routers mit einem ATM Permanent Virtual Circuit (PVC), einem Kapselungstyp und einem Dialer-Pool.

Router#**configure terminal** Router(config)#**interface atm 0** Router(config-if)#**pvc**

```
Router(config-if-atm-vc)#encapsulation aal5mux ppp dialer
Router(config-if-atm-vc)#dialer pool-member 1
Router(config-if-atm-vc)#no shut
Router(config-if-atm-vc)#end
```
6. Konfigurieren Sie die Dialer-Schnittstelle Ihres Cisco DSL-Routers für Point-to-Point Protocol over ATM (PPPoA), um die Zuweisung einer dynamischen IP-Adresse zu ermöglichen.Für NAT: (Optional) Aktivieren Sie NAT außerhalb der Dialer-Schnittstelle.

```
Router#configure terminal
Router(config)#interface dialer 1
Router(config-if)#ip address negotiated
Router(config-if)#no ip directed-broadcast
!--- For NAT: Router(config-if)#ip nat outside
```
Router(config-if)#**encapsulation ppp** Router(config-if)#**dialer pool 1** Router(config-if)#**ppp chap hostname**

```
Router(config-if)#ppp chap password
```

```
Router(config-if)#ppp pap sent-username
```
Router(config-if)#**end**

- 7. Konfigurieren Sie eine Standardroute mit Dialer1 als ausgehende Schnittstelle. Router#**configure terminal** Router(config)#**ip route 0.0.0.0 0.0.0.0 dialer1** Router(config)#**end**
- 8. Dieser Schritt gilt für NAT: Konfigurieren Sie globale NAT-Befehle auf dem Cisco DSL-Router, um die gemeinsame Nutzung der dynamischen öffentlichen IP-Adresse der Dialer-

```
Schnittstelle zu ermöglichen.
Router#configure terminal
Router(config)#ip nat inside source list 1 interface dialer1 overload
Router(config)#access-list 1 permit
```
Router(config)#**end**

Optionale KonfigurationenNAT-Pool, wenn Ihr ISP zusätzliche IP-Adressen bereitgestellt hat. Router(config)#**ip nat inside source list 1 interface dialer1 overload**

Router(config)#**end**

Statische NAT, wenn Internetbenutzer Zugriff auf interne Server benötigen. Router(config)#**ip nat inside source static tcp**

Router(config)#**end**

9. **Für DHCP:** (Optional) Konfigurieren Sie den Cisco DSL-Router als DHCP-Server mit einem Pool von IP-Adressen, der Hosts zugewiesen wird, die an die Ethernet-Schnittstelle des Cisco DSL-Routers angeschlossen sind. Der DHCP-Server weist den Hosts dynamisch eine IP-Adresse, einen Domain Name Server (DNS) und die Standard-Gateway-IP-Adresse zu. Router#**configure terminal**

Router(config)#**ip dhcp excluded-address**

Router(config)#**ip dhcp pool**

Router(dhcp-config)#**network**

Router(dhcp-config)#**default-router**

Router(dhcp-config)#**dns-server**

Router(dhcp-config)#**end**

10. Aktivieren Sie die Protokollierungskonsole auf dem Cisco DSL-Router, und schreiben Sie alle Änderungen in den Speicher.

Router#**configure terminal** Router(config)#**logging console** Router(config)#**end** \*Jan 1 00:00:00.100: %SYS-5-CONFIG\_I: Configured from console by console

```
Router#write memory
Building configuration... [OK]
Router#
```
### <span id="page-5-0"></span>**Konfiguration**

Dies ist die Konfiguration, die angezeigt wird, nachdem Sie die in diesem Dokument beschriebenen Schritte abgeschlossen haben.

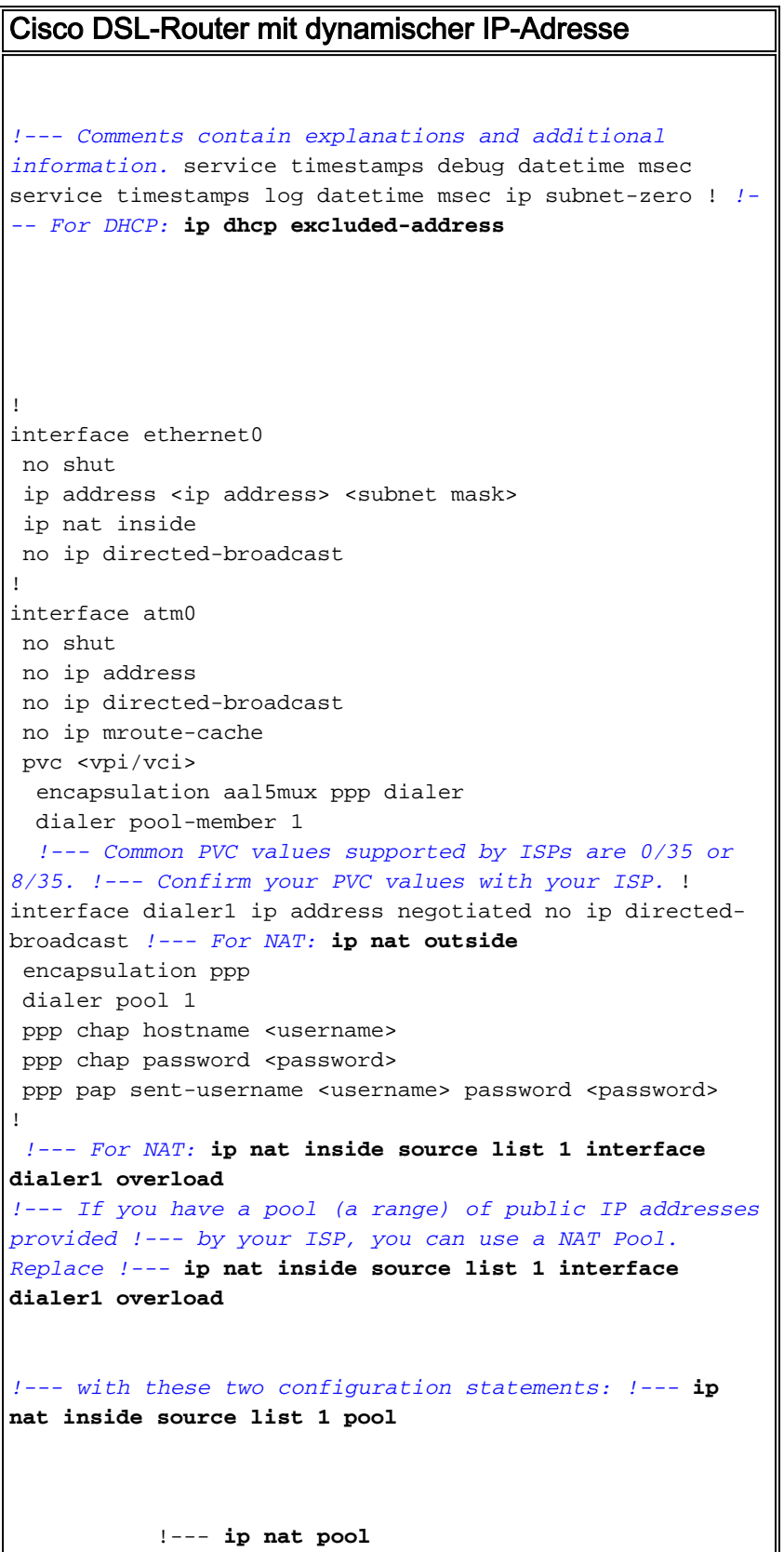

```
 !--- netmask
!--- If Internet users require access to an internal
server, you can !--- add this static NAT configuration
statement: !--- ip nat inside source static tcp
            !---
            !--- Note: TCP port 80 (HTTP/web) and TCP
port 25 (SMTP/mail) are used !--- for this example. You
can open other TCP or UDP ports, if needed.
!
ip classless
ip route 0.0.0.0 0.0.0.0 dialer1
!--- For NAT: access-list 1 permit
!--- In this configuration, access-list 1 defines a
standard access list !--- that permits the addresses
that NAT translates. For example, if !--- your private
IP network was 10.10.10.0, configuring !--- access-list
1 permit 10.10.10.0 0.0.0.255 would allow NAT to
translate !--- packets with source addresses between
10.10.10.0 and 10.10.10.255. ! end
```
# <span id="page-6-0"></span>**Überprüfen**

Ihr Cisco DSL-Router sollte nun für den Asymetric Digital Subscriber Line (ADSL)-Service betriebsbereit sein. Sie können den Befehl show run ausführen, um die Konfiguration anzuzeigen.

Router#**show run** Building configuration... Das [Output Interpreter Tool](https://www.cisco.com/cgi-bin/Support/OutputInterpreter/home.pl) (nur [registrierte](http://tools.cisco.com/RPF/register/register.do) Kunden) (OIT) unterstützt bestimmte show-Befehle. Verwenden Sie das OIT, um eine Analyse der Ausgabe des Befehls show anzuzeigen.

### <span id="page-6-1"></span>**Fehlerbehebung**

Wenn Ihr ADSL-Dienst nicht ordnungsgemäß funktioniert, finden Sie weitere Informationen unter [Fehlerbehebung bei PPPoA.](http://www.cisco.com/en/US/tech/tk175/tk15/technologies_configuration_example09186a008071a69d.shtml)

## <span id="page-6-2"></span>Zugehörige Informationen

- [Cisco DSL Router-Konfigurations- und Fehlerbehebungsleitfaden Cisco DSL Router -](http://www.cisco.com/en/US/tech/tk175/tk15/technologies_configuration_example09186a008071a60e.shtml?referring_site=bodynav) [PPPoA mit dynamischer IP-Adresse](http://www.cisco.com/en/US/tech/tk175/tk15/technologies_configuration_example09186a008071a60e.shtml?referring_site=bodynav)
- [Cisco DSL Router Konfigurations- und Fehlerbehebungsleitfaden](http://www.cisco.com/en/US/tech/tk175/tk15/technologies_configuration_example09186a008015407f.shtml?referring_site=bodynav)
- [Technischer Support und Dokumentation Cisco Systems](http://www.cisco.com/cisco/web/support/index.html?referring_site=bodynav)